## **Purchase order categories**

Sometimes it's really helpful to categorise your purchase orders for reporting purposes.

## **Viewing purchase order categories**

Choose **Supplier > Show purchase order categories…** from the menus. You will be shown this window:

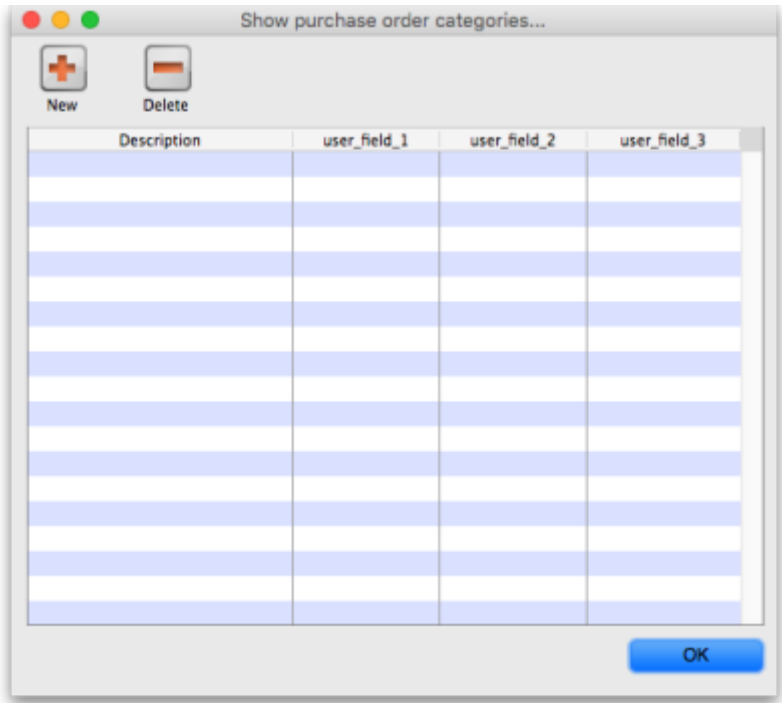

Previous: [Managing Purchase Orders](https://docs.msupply.org.nz/purchasing:managing_purchase_orders) Next: [Ordering from one store to another](https://docs.msupply.org.nz/purchasing:ordering_from_one_store_to_another)

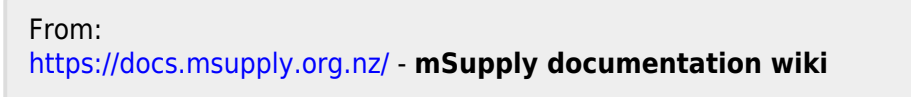

Permanent link: **[https://docs.msupply.org.nz/purchasing:show\\_po\\_categories?rev=1501244764](https://docs.msupply.org.nz/purchasing:show_po_categories?rev=1501244764)**

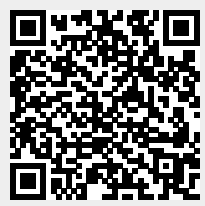

Last update: **2017/07/28 12:26**